# **SHARP**

# TUDOMÁNYOS SZÁMOLÓGÉP

# **WriteView**

# MODEL **EL-W531TL**

**MAGYAR**

# **KEZELÉSI UTASÍTÁS**

### **BEVEZETÉS**

Példaszámításokat (képleteket és táblázatokat) az angol nyelvű kézikönyv hátoldalán talál. A használatukról lásd a kézikönyvben található címek jobb oldalán szereplő számokat.

A kézikönyvet elolvasás után őrizze meg, hogy a későbbiekben is segítségére lehessen.

#### **Működési tudnivalók**

• Ne hordozza a számológépet a hátsó zsebében, mert leüléskor eltörhet. A készülék kijelzője üvegből készült, ezért törékeny.

• Ne tegye ki a számológépet szélsőséges hőmérsékletnek, így például ne tegye azt az autó műszerfalára vagy fűtés közelébe. Kerülje a magas páratartalmú vagy poros környezetet.

• Mivel a készülék nem vízbiztos, ne használja, ne tárolja olyan helyen, ahol folyadék, példaul víz kerülhet bele. Esőcseppek, vízes spray, gyümölcslé, kávé, gőz, izzadság, stb. szintén a készülék hibás müködését okozhatják.

- A számológép tisztításához csak puha, száraz textíliát használjon. Ne használjon
- oldószereket vagy nedves törlőkendőt. Ne ejtse le a számológépet, bánjon finoman vele.
- Az elemet tilos tűzbe dobni!

• Az elemeket tartsa a gyerekektől elzárva.

- Egészsége érdekében ne próbálja ezt a terméket hosszú időtartamokon keresztül használni. Ha hosszú időtartamokon keresztül kell használnia a terméket, feltétlenul biztosítson szemenék, kezének, karjának és testének megfelelő pihenési időszakokat (óránként kb. 10-15 percet).
- Ha a termék használata közben fájdalom vagy fáradtságérzet lép fel, azonnal hagyja abba annak használalát. Ha a kellemetlenség tartós, lorduljon orvoshoz.
- A Sharp fenntartja magának a jogot arra, hogy a terméket, illetve annak tartozékait előzetes bejelentés nélkül módosítsa (fejles

#### **MEGJEGYZÉS**

• A SHARP nyomatékosan ajánlja, hogy minden fontos adatáról készítsen külön, írásos feljegyzést. Bizonyos körülmények esetén az elektronikus memóriában tárolt adatok elveszhetnek, vagy megváltozhatnak. Ezért a SHARP semmilyen felelősséget nem vállal az elveszett vagy más módon használhatatlanná vált adatokért, a készülék nem megfelelő használatát, javítását, meghibásodását, az akkumulátor cseréjét, az akkumulátor előírt élettartamának lejárta utáni használatát, vagy bármely más okot is ide értve.

- A SHARP nem vállal felelősséget a készülék vagy tartozékai helytelen vagy hibás használatából eredő semminemű véletlen kárért, illetve szándékos károkozásért, hacsak a vonatkozó törvény előírásai erre nem kötelezik.
- ♦ A készülék hátoldalán található RESET (alaphelyzetbe állítás) kapcsolót csak a következő esetekben nyomja meg egy mechanikus ceruza hegyével vagy hasonló eszközzel

<u>Ne használjon törékeny vagy hegyes végű eszközt.</u> Vegye figyelembe, hogy a<br>RESET kapcsoló megnyomása törli a memória teljes tartalmát.

- ha első alkalommal használja a számológépet,
- az elemek kicserélése után,
- a tároló teljes tartalmának törlése céljából,

• ha működési zavar lépett fel és már minden gomb hatástalan.

Ha szükségessé válik a számológép karbantartása, azt csak SHARPmárkakereskedővel, a SHARP cég által megbízott szervizzel vagy SHARPvevőszolgálattal végeztesse el.

#### **Kemény tok**

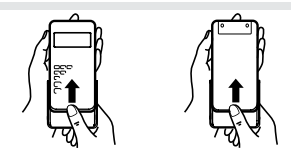

**KIJELZŐ**

# Pontmátrixos kijelző 1.219259259a13 Mantissza Kitev

• Használat közben nem egyszerre jelenik meg valamennyi szimbólum.

• Néhány inaktív szimbólum távoli szögből nézve láthatóvá válhat. • Az útmutatóban látható kijelzőn és a számítási példákban csak a mindenkori útmutatás végrehajtásához szükséges szimbólumok szerepelnek.

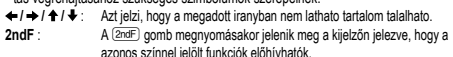

- **HYP** : azonos színnel jelölt funkciók előhívhatók.<br>**HYP** : Azt jelzi, hogy megnyomta a <u>l?we") g</u>ombokat nyomja meg, akkor a kije-<br>valtak aktivva. Ha a <u>l?we™e</u> gombokat nyomja meg, akkor a kijelzőn "**2ndF HYP**" jelenik meg; ekkor az inverz hiperbolikus fuggvenyek aktivak.
- **ALPHA** : A K gomb megnyomásakor jelenik meg a kijelzőn jelezve, hogy a azonos színnel jelölt funkciók előhívhatók. Azt jelzi, hogy megnyomta a O vagy a R. A memóriatartalom beírása vagy lehívása ismételt egy előközött mállomása<br>sa végezhető el vele.
- **FIX / SCI / ENG / N1 / N2** : Egy ertek abrazolasanak modjat jelzi es a SET UP menuben modosithato. Az N1 a kijelzőn "NORM1"-kent, az N2 pedig "NORM2"-
- kent jelenik meg.<br>**DEG / RAD / GRAD** : A szogek mertekegyseget jelzi ki.

- **BUSY** : A szamitas kozben jelenik meg. **W-VIEW** : Azt jelzi, hogy a WriteView szerkesztő van kivalasztva.
- **M** : Azt jelzi, hogy a fuggetlen memoriaban (M) szamertek van tarolva.

### **MIELŐTT MÉG HASZNÁLNÁ A KALKULÁTORT**

#### **Be- és kikapcsolás**

 $\sqrt{h}$ 

A számológép bekapcsolásához nyomja meg az @ gombot. Az áram kikapcsolása kor a képernyőn lévő adatok megjelennek a kijelzőn.<br>A kikapcsoláshoz nyomja meg a számológép (<u>ফਰF) (ञ्क</u>r) gombjait.

#### **Gombjelölések a kezelési utasításban**

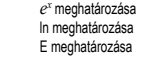

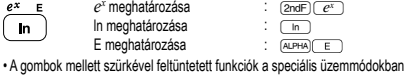

 $[2ndF]$  $(e^x)$ 

• Nyomja meg a billentyűt a számítási eredmények olyan formátumúra történő

Nyomja meg a [sɛrʊɐ] (\_s \_) gombokat, majd a (\_+\_) vagy (\_— ) jelet a kontraszt<br>beállításához. A kilépéshez nyomja meg az <sup>@w</sup>c ]gombot.

A Line szerkesztő használatakor megváltoztathatja a beviteli módot "INSERT"-ről

A felülírási módra átváltva (a <a>(a <a>(a 11</a> megnyomásával) a háromszög alakú kurzor négyzet alakúra változik, és az alatta lévő szám vagy függvény a beírással

NORMAL üzemmódban a számítási eredmények megjeleníthetők szakaszos végtelen

Szakaszos végtelen tizedes tört megjelenítése ON (bekapcsolva): <u>〔seru⊵] 〔se∴] {\_+ </u><br>• A WriteView szerkesztőben a szakaszos részt a "–" jelöli. A Line szerkesztőben a

• 10 számjegynél hosszabb érték esetén, beleértve a szakaszos részt, az eredmény nem jeleníthető meg szakaszos végtelen tizedes tört formátumban.

A számítási eredményben a tizedesjelet pontként vagy vesszőként jelenítheti meg.<br>DOT:  $\sqrt{\frac{(\text{SET UP})}{\text{F}}\cdot\text{F}}$  (alanértelmezett)

**EGYENLET BEVITELE, MEGJELENÍTÉSE ÉS SZERKESZTÉSE** *4*

A WriteView szerkesztőbe olyan módon vihet be és jeleníthet meg ott törteket és

Ha lehetséges, akkor a számítási eredmények törtek,  $\sqrt{\ }$  és  $\pi$  segítségével jelennel meg. Amikor megnyomja a gombot, a kijelzőn sorban a következő megjelenítési

• Vegyes törtek ( $\pi$ -vel vagy anélkül)  $\rightarrow$  áltörtek ( $\pi$ -vel vagy anélkül)  $\rightarrow$  decimális számok

• Irracionális számok (négyzetgyök, négyzetgyökkel létrehozott törtek) → decimális számok

a megjeleníthető számjegyek maximális száma (az egész számot is beleértve) nyolc. • Ha az eredményül kapott, p-vel kifejezett tört nevezője nagyobb mint három, akkor

Bevitt érték DEG 15 többszörösei  $1\pi$  többszörösei GRAD  $\left|\frac{50}{3}\right|$  többszörösei

€

 $\cdot$  Az alábbi esetekben a számítási eredmények megjeleníthetők  $\sqrt{\ }$  segítségével:

• A WriteView szerkesztő csak NORMAL üzemmódban használható.

 $\cdot$  Valódi törtek ( $\pi$ -vel vagy anélkül)  $\rightarrow$  decimális számok

• Számtani műveletek és memóriával végzett számítások

• Az áltörtek és valódi törtek decimális számra konvertálva RAD  $\frac{1}{1}$ jelennek meg, ha az ábrázolásukhoz szükséges számjegyek száma több mint kilenc. Vegyes törtek esetén

A Line szerkesztőbe soronként viheti be és így jelenítheti meg az egyenletet.

• A Line szerkesztőben a számítási eredmények decimális számként vagy, ha lehetséges, tört alakban jelennek meg.<br>• A segítségével váltogathatja a megjelenítési formátumot tört és tizedes változat

Az eredmény kiadása után a **I** gombbal az egyenlet végére, a **I** gombbal az elejére léphet. A kurzor mozgatásához nyomia meg a  $\left( \bigoplus \right)$ ,  $\left( \blacktriangleright \right)$ ,  $\left( \blacktriangle \right)$  yagy  $\left( \blacktriangleright \right)$ gombot. A kurzort a  $\overline{z_{\text{no}} - z_{\text{y}}}$  vagy  $\overline{z_{\text{no}} - z_{\text{y}}}$  gombok megnyomásával az egyenlet

Egy szám vagy függvény törléséhez vigye a kurzort annak jobb oldalára, majd nyomja meg a **BS** gombot. Ha a kurzor egy számon vagy függvényen áll, akkor azt törölheti a (<u>2ndF) (¤EL)</u> gombokkal is.<br>Megjegyzés: Többszintes menü esetében a ⊡sS) billentyű megnyomásával vissza·

**Többsoros playback-funkció** *5* Ennek a számológépnek van egy olyan funkciója, amellyel a korábban bevitt<br>egyenletek és megoldások NORMAL üzemmódban előhívhatók. A [▲ \_ gomb megnyomásakor az előző egyenlet a megoldásával együtt megjelenik a kijelzőn. Az elmenthető karakterek száma korlátozott. Ha a memória megtelt, akkor a tárolt

• A behívott egyenlet szerkesztéséhez nyomja meg a  $\Box$  vagy  $\Box$  gombot.<br>• A többsoros memória tartalma a következő műveletekkel törölhető: **@rdF)** CoA), módváltás, RESET, N alapú átváltás, a szög-mértékegységek megváltoztatása, szerkesztő váltása ( $\overline{\text{err}(P(2) \cap P)}$ ,  $\overline{\text{err}(P(2) \cap P)}$  vagy **EETUP** 2 1) és memória törlése (2ndF) (M-CLR) 1 0).

A számológép a következő elsőbbségi sorrendnek megfelelően hajtja végre a

 Törtek (1 4, stb.) a független változó a függvény előtt áll (*x*−1, *x*<sup>2</sup> , n!, stb.) y<sup>x</sup>, <sup>x</sup> $\sqrt{ }$  egy tárolóérték implikált szorzása (2Y, stb.) <sup>5</sup> a független változó a függvény után következik (sin, cos, stb.) egy függvény implikált szorzása (2sin30,  $A_4^1$ , stb.)  $\oslash$  nCr, nPr, GCD, LCM  $\circledast$  x, ÷, int÷  $\circledast$  +, -  $\circledast$  AND  $\circledast$  OR, XOR, XNOR =, M+, M−, M, DEG, RAD, GRAD, →*rθ*, →*xy* és egyéb lezáró utasítások

• Zárójelek alkalmazása esetén a zárójelekben lévő számítások elsőbbséget élveznek

• A NORMAL üzemmód beállításához nyomja meg a MODE o gombokat. **Alapműveletek**<br>• A közvetlenül az ⊆≡ vagy az (<u>™+)</u> előtt álló (<u>→ )</u> lezáró zárójel elhagyható. **Számítások konstansokkal** *7* • Konstansokkal végzett számításnál az összeadandó konstanssá válik. A kivonás és az osztás végrehajtása azonos módon történik. Szorzáskor a szorzó válik

• Konstansokkal végzett számításnál a konstans K-val jelölve jelenik meg.

• Trigonometriai számításokban a jobb oldali táblázatban szereplő értékek bevitelekor az eredmények megjelení-

az eredmény decimális számra konvertálva jelenik meg.

• Egyszerre legfeljebb három sor jeleníthető meg a kijelzőn.

térhet az előző menüszintre.

egyenletek bevitelük sorrendjében törlődnek.

**Elsőbbségi rend a számításoknál**

minden más számítással szemben. **TUDOMÁNYOS SZÁMÍTÁSOK**

számításokat:

a számításokhoz.

konstanssá.

Szakaszos végtelen tizedes tört megjelenítése OFF (kikapcsolva): (SETUP) 500

változtatásához, amely megjeleníthető. **A kijelző kontrasztjának beállítása**

(beszúrás) (az alapértelmezés) "OVERWRITE"-ra (felülírás).

**Szakaszos végtelen tizedes tört beállítása**

szakaszos rész zárójelek között látható.

DOT: "60 (alapértelmezett) COMMA: "61 • Bevitel során a tizedesjel csak pontként jeleníthető meg.

egyes függvényeket, ahogyan azokat leírná.

**Számítási eredmények megjelenítése**

**Beszúrási és felülírási módok**

egyidejűleg felülíródik.

tizedes tört formátumban.

**Tizedesjel beállítása**

**A WriteView szerkesztő Bevitel és megjelenítés**

módok lesznek láthatók:

• Trigonometriai számítások

thetők  $\sqrt{\ }$  segítségével.

**A Line szerkesztő Bevitel és megjelenítés**

között (ha lehetséges). **Az egyenlet beírása és módosítása**

elejére vagy végére viheti. **Visszatörlés és törlés gomb**

Megjegyzések:

Megjegyzések:

(alapértelmezett)

- használhatók. • Jelen kézikönyvben a " " szorzásjel a következőképpen különböztethető meg az
- "X" betűtől:
- $\Delta$  szorzásielet mutatja:  $\overline{\times}$
- Az "X" betűt jelzi: ALPHA
- Bizonyos számítási példákban, amelyekben a **umal** szimbólum látható, az alapműveletek és a számítási eredmények úgy jelennek meg, ahogyan azok a Line szerkesztőben lennének láthatók.
- Mindegyik példa esetében először nyomia meg az  $\overline{\text{e}\text{w}_{\text{G}}}$  billentyűt a kijelző törléséhez. Ellenkező útmutatás hiányában a számítási példák végrehajtása a
- WriteView szerkesztőben (SETUP 2000) történik az alapértelmezett kijelzőbeállításokkal.

#### **A beírt adatok és a tároló törlése**

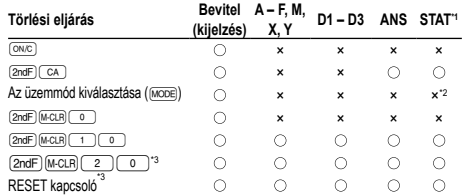

- : törlés ×: nincs törlés \*1 Statisztikai adatok (beírt adatok).
- \*2 Törlődik, ha vált az alüzemmódok között STAT üzemmódban.
- \*3 A RESET (visszaállítás) művelet törli a memóriában tárolt összes adatot, és visszaállítja a számológép alapértelmezett beállításait.

### **A tárolótörlés billentyű leírása**

- Nyomja meg a @∏ billentyűt a menü megjelenítéséhez. A kijelző beállításainak inicializálásához nyomja meg a 0 gombot. A paraméterek beállítása a következő:
- Szög-mértékegység: DEG
- Ábrázolási mód: NORM1

#### • N alapú: DEC • Szakaszos tizedes tört: OFF

- **Az üzemmód kiválasztása**
- 

NORMAL üzemmód: MODE Aritmetikai számítások és függyények elvégzéséhez

- STAT üzemmód: MODE
- Statisztikai számítások végrehajtásához.

TABLE üzemmód: MODE

- Függvény értékeiben bekövetkező változások táblázat formában való szemléltetésére
- szolgál.
- DRILL üzemmód: (MODE) (3 Számolási és szorzótábla-gyakorlatokhoz használható.
- 

#### **HOME billentyű**

Nyomia meg a **billentyűt a NORMAL üzemmódba történő** visszatéréshez egyéb módokból.

Megjegyzés: Az egyenletek és az aktuális bevitel tárgyát képező értékek eltűnnek ugyanúgy, mint módváltás esetében.

## **SET UP (BEÁLLÍTÁS) menü**

Nyomja meg a " billentyűt a SET UP (BEÁLLÍTÁS) menü megjelenítéséhez.

A SET UP (BEÁLLÍTÁS) menüt a @ billentyűvel zárhatja be.

Megjegyzés: A BS billentyű megnyomásával visszatérhet az előzőleg megjelenített szülőmenübe.

#### **A szög mértékegységének hozzárendelése (fokmérték, radiánmérték és grádmérték)**

- $DEG$  (°):  $\frac{[SET UP] (0)}{[SET UP]}$  (alapértelmezés)
- RAD(rad): (<u>setue)[o][1]</u><br>GRAD(g): (setue)[o][2]

# **A kijelzés módjának kiválasztása és a tizedeshelyek számának kijelölése** *1* A számológép ötféle jelölőrendszert használ a számítások eredményeinek megjele-

nítéséhez: Kétféle lebegőpontos beállítás (NORM1 és NORM2), fixpontos rendszer (FIX), tudományos ábrázolás (SCI) és műszaki ábrázolás (ENG).

- **b** (FIX) vagy (satur) (10 (22) (ENG) megnyomása után a "TAB(0–9)?" felirat jelenik meg, és megadható a tizedeshelyek száma (TAB) 0 és 9 között.
- A (SETUP) 1 (SCI) megnyomása után a "SIG(0-9)?" felirat jelenik meg
- és megadható az értékes helyek száma 0 és 9 között. 0 beírására a kijelző 10 számjegyet jelenít meg.

#### **A lebegőpontos rendszer beállítása tudományos ábrázolásnál** A lebegőpontos szám megjelenítéséhez kétféle beállítás áll rendelkezésre: NORM1

(az alapértelmezés) és NORM2. Bármelyik beállítás van érvényben, a számológép átvált tudományos ábrázolásra, ha a számérték nem fér el a beállított tartományban:

- NORM1 (<u>(serue) 〔 1 . )</u> ( . 3 . )): 0.000000001 ≤ *x* ≤ 9,999,999,999<br>• NORM2 ((<u>serue) 〔 1 . )</u>: 0.01 ≤ *x* ≤ 9,999,999,999
- 
- **A szerkesztő kiválasztása** *2* A számológép a következő két szerkesztővel rendelkezik NORMAL üzemmódban: WriteView és Line.

**SETUP** 2 1

• "EXACT(a/b, , p)" beállítás esetén az eredmények tört vagy irracionális szám formájában jelennek meg (beleértve  $\pi$  és  $\sqrt{}$ ), amikor a megjelenítés lehetséges. • "APPROX." beállítás esetén az eredmények tizedesként vagy törtként jelennek meg, és nem lesznek láthatók irracionális szám formájában (beleértve  $\pi$  és  $\sqrt{1}$ ).

- Állítsa be a numerikus számítások eredményeinek megjelenítési formátumát a WriteView szerkesztőben.
- **A WriteView szerkesztő**  $EXACT(ab, \sqrt{m}, \pi)$   $\frac{[SET UP] (2)(0.000)(0.000)(0.000)(0.000)}{[SET UP] (2)(0.00)(0.000)(0.000)(0.000)(0.000)}$  $APPROX.$   $\overline{SETUP}$   $\overline{2}$   $\overline{0}$   $\overline{1}$   $\overline{1}$   $\overline{1}$   $\overline{1}$   $\overline{1}$   $\overline{1}$   $\overline{2}$   $\overline{1}$   $\overline{1}$   $\overline{2}$   $\overline{1}$   $\overline{1}$   $\overline{1}$   $\overline{1}$   $\overline{1}$   $\overline{1}$   $\overline{1}$   $\overline{1}$   $\overline{1}$   $\overline{1}$   $\overline{1$

Megjegyzések:

## **Tudományos függvények** *8*

• Lásd az egyes függvényekre vonatkozó példaszámításokat.

- A Line szerkesztőben az alábbi szimbólumokat használjuk:
- $\cdot$  : a kifejezés kitevőjének jelzésére.  $(\overline{C^*})$ ,  $(2ndF)$  $(\overline{C^*})$ ,  $(2ndF)$  $(10^x)$ • The energies of the experiment of the experiment of the experiment of the experiment of the experiment of  $\overline{a^{b_c}}$ )
- **2ndF**)  $log_2 X$  vagy  $2ndF)$  abs ) használata esetén a Line szerkesztőben az értékek bevitele a következő módon zajlik
- logn (*alap*, *érték*)
- abs *érték*

#### **Véletlen számok funkció**

A véletlen számok funkció négyféleképpen állítható be. (Az N-Base funkció használatakor ez a funkció nem választható.) Sorrendben további véletlen számok generálásához nyomja meg: ENTER. A funkciót az  $\overline{\text{owc}}$  gombbal kapcsolhatja ki.

# **Véletlen számok**

**M**  $\textcircled{1}$  [ENTER] gombok megnyomásakor egy 0 és 0.999 közötti, három szignifikáns számjegyből álló pszeudo-véletlen szám jelenhet meg a kijelzőn. Megjegyzés: A WriteView szerkesztőben, ha az eredmény nem 0, akkor tört alakban vagy tizedes törtként jeleníthető meg a **gombal**.

#### **Véletlenszerű kockavetés**

Szimulált kockavetéshez a **(2ndF)** [www. 1 1 | ENTER) billentyűkkel 1 és 6 közötti véletlen egész szám generálható. A következő véletlenszerű kockavetéshez nyomja meg az **ENTER** billentyűt.

#### **Véletlenszerű érmefeldobás**

Szimulált érmefeldobáshoz a @`2 billentyűkkel véletlenszerű 0 (fej) vagy 1 (írás) generálható. A következő véletlenszerű érmefeldobáshoz nyomja meg az ENTER billentyűt.

#### **Véletlen egész szám**

Véletlen egész számhoz kizárólag az "R.Int(" segítségével határozhat meg tartományt. R.Int(*minimum érték*, *maximum érték*)

Ha például a **2ndF** (MARCO) 3 1 (Zin 99 ) ENTER képletet írja be, 1 és 99 közötti véletlen egész számot generál a számológép.

#### **A szög-mértékegységek megváltoztatása** *9*

#### A  $\overline{2nF}$  gombok minden egyes megnyomásakor ciklikusan továbblépve megváltozik a szög-mértékegység.

#### **Memóriával végzendő számítások** *10* A memóriával végzendő számítások NORMAL és STAT üzemmódokban hajthatók végre.

**Rövid idejű tárolók (A – F, X és Y)** A tárolókban a  $\overline{\text{STO}}$  billentyű és a megfelelő változó billentyű megnyomásával

tárolhat értékeket. a tárolókban található értékeket az **RCL**) billentyű és a megfelelő változó billentyűjé-

nek megnyomásával hívhatja elő.

Ha egy egyenletbe változót szeretne beszúrni, nyomja meg az (ALPHA) billentyűt, majd a kívánt változó billentyűjét.

**Független tároló (M)** »<br>A rövid idejű tárolók funkcióinak kiegészítéseként egy érték a független tároló tartalmához is hozzáadható vagy abból kivonható.

A független tároló (M) törléséhez nyomja meg a @ME FOO MD billentyűket.

#### **Az utolsó eredmény tárolására szolgáló tároló (ANS)**

- Az (\_≡\_) vagy más befejező számítási utasítás megnyomása révén elért számítási<br>eredmény automatikusan tárolódik az utolsó eredmény tárolására szolgáló tárolóban. Megjegyzések:
- A következő függvények számítási eredményei automatikusan tárolódnak az X- vagy az Y-tárolóban. Emiatt ezen függvények alkalmazása esetén óvatosan kell eljárni az X- vagy az Y-tároló használatakor.
- →*rθ*, →*xy*: X-memória (*r* vagy *x*), Y-memória (*θ* vagy *y*) Két *x´* érték másodfokú regressziós számításból STAT üzemmódban: X memória
- (1:), Y memória (2:)
- A RO vagy (ALPHA) billentyűkkel a tárolóban található, legfeljebb 14 számjegyű értéket hívhatja elő.

#### **Meghatározható memóriák (D1 – D3)**

- A meghatározható memóriákban függvényeket vagy műveleteket tárolhat (D1 D3).<br>• Függvény vagy művelet tárolásához nyomja meg a (ङा⊙ gombot, majd a meghatározható memória gombját ((\_<u>ɒɪ ), (\_ɒɛ )</u> vagy (\_ɒɜ )), végül adja meg a tárolni kívánt<br>műveletet. Menüvel kapcsolatos műveletek, pl. nem tárolhatók. Az előző
- kijelzésre visszatéréshez nyomja meg az @ @ gombot. • A tárolt függvény vagy művelet behívásához nyomja meg a megfelelő memóriagombot. A tárolt függvény behívása nem fog működni, ha a behívott függvény az adott kontextusban nem használható.
- A meghatározható memóriában tárolt függvények és műveletek felülíródnak, ha új tételt tárol az adott memóriában.
- Nem tárolhat függvényeket vagy műveleteket a meghatározható memóriákban, amikor értékeket vagy elemeket ad meg STAT üzemmódban.

#### **Memórialista**

Nyomja meg az **ALPHA** MEMERY billentyűt a memóriába mentett értékek listájának a megjelenítéséhez. Az értékek 9 karakteres tartományban láthatók. Elérhető memóriák: A, B, C, D, E, F, X, Y, M.

**Láncolt számítások** *11* Ennél a számológépnél a számítás eredménye azonnal felhasználható a következő számításhoz. Az előző számítás eredményét további számítási utasítások bevitele után nem kell újból előhívni.

#### **Számolás törtekkel** *12*

Törtekkel végezhet számtani műveleteket és memóriával végzett számításokat. NORMAL üzemmódban a tizedes számokat és a törtszámokat a **gyüse**l gomb megnyomásával válthatja át. Megjegyzések:

• Az áltörtek és valódi törtek decimális számra konvertálva jelennek meg, ha az ábrázolásukhoz szükséges számjegyek száma több mint kilenc. Vegyes törtek esetén a megjeleníthető számjegyek maximális száma (az egész számot is beleértve) nyolc. • Hatvanas számrendszerbeli értékek törtté alakításához először konvertálja azt a @\_ gomb megnyomásával.

#### **Műveletek kettes, ötös, nyolcas, tízes és hexadecimális**

### **számrendszerben (N alapú)** *13*

Átváltásokat végezhet N alapú számok körében a NORMAL üzemmódban. Alapvető aritmetikai műveleteket, zárójeles és memóriával történő számításokat is végezhet,<br>illetve a kettes, ötös, nyolcas és tízes számrendszerű számok esetében AND, OR, NOT, NEG, XOR és XNOR logikai műveleteket.

- Az átváltást az egyes rendszerekben a következő gombokkal végezheti el: Megjegyzés: A számológép esetében az A F hexadecimális számok beírása az
- $\overline{C^{x}}$ ,  $\overline{C^{x}}$ ,  $\overline{$ történik.

Kettes, ötös, nyolcas és hexadecimális számrendszerben nincs tizedesvessző. Ha a tizedesjegyet tartalmazó tízes számrendszerben levő számot számít át kettes, ötös, nyolcas vagy hexadecimális számrendszerbe, a tizedesjegy lemarad. Ha egy kettes, ötös, nyolcas vagy hexadecimális számrendszerben végzett számítás ere

tizedesjegyet eredményezne, akkor ebben az esetben is lemarad a tizedesvessző utáni érték. Kettes, ötös, nyolcas és hexadecimális számrendszerben a negatív számok komplemensként jelennek meg.

**Időszámítások, decimális és hatvanas számrendszerű számítások** *14* Ezzel a számológéppel mind a decimálisról hatvanas számrendszerre, mind pedig a hatvanasról decimális számrendszerre történő átszámítások elvégezhetők. Ezenkívül a négy alapművelet és a tárolóval történő számítások egyaránt elvégezhetők a hatvanas számrendszerrel.

| A hatvanas számrendszer tudományos megjelölése a következő: |              |      |              |
|-------------------------------------------------------------|--------------|------|--------------|
| $12^{\circ}$                                                | $34^{\circ}$ | $56$ | $78^{\circ}$ |
| 1                                                           | $6k$         | $56$ | $78^{\circ}$ |

#### **Koordináta-átalakítások** *15*

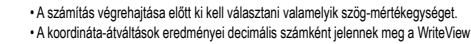

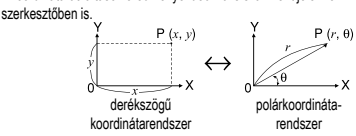

**Módosítási funkció** *16* A decimális számítás belülről történik, és a mantissza legfeljebb 14 számjegyből áll. Az eredmények ábrázolása mindig a kijelölt kijelzési mód és a tizedeshelyek száma szerint történik; ezért a belső eredmények nem feltétlenül egyeznek meg a kijelzett eredményekkel. A módosítási funkcióval (**@ ) at lehet alakítani a belső** értékeket úgy, hogy azok megfeleljenek a kijelzőn megjelenő eredményeknek; a kijelzett értékek azután minden további változtatás nélkül felhasználhatók a következő számításokhoz.

• Ha a WriteView szerkesztő használatakor a számítás eredménye törtekkel vagy irracionális számokkal jelenik meg, akkor először nyomja meg a @wiel gombot a decimális alakra váltáshoz.

#### **A legnagyobb közös osztó (Greatest Common Divisor - GCD) kiszámítása** Mi a 24 és a 36 GCD-je?  $\overline{_{(ON/C)}$  24  $\overline{\overline{\text{2ndF}}}$  $\overline{\text{(GCD)}}$  36  $\overline{\hspace{2cm}}$  12.

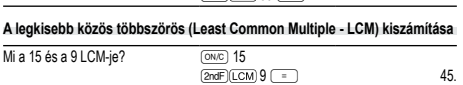

#### **Hányados és maradék kiszámít** *17*

- " a hányadost jelöli, míg az "R" a maradékot.
- A **and billentyű** megnyomását nem követheti egy másik művelethez tartozó billentyű – például (+, -, ×, ÷) – megnyomása, mivel ez hibát eredményez.
- A hányados és a maradék "NORM1" formátumban jelenik meg. Amennyiben nem az összes számjegy jeleníthető meg "NORM1" formátumban, a számológép normál
- osztást hait végre.
- **Prímfaktorizáció** *18* NORMAL üzemmódban a számítás eredménye megjeleníthető prímszámok szorzataként. • A 2-nél nagyobb és 10 számjegynél nem többet tartalmazó pozitív egész szám
- bontható fel prímszámok szorzatára. • A 3 vagy kevesebb számjegyű, prímszámmá nem faktorizálható számot a számoló-
- gép zárójelben jeleníti meg.<br>• A prímfaktorizáció számítási er edménye a szerkesztő beállításainak megfelelően
- jelenik meg (W-VIEW vagy LINE). • A prímfaktorizáció számítási eredménye túlnyúlhat a képernyő szélein. Ezek a részek
- az (◀) vagy az (▶) billentyű megnyomásával jeleníthetők meg. A bal vagy jobb<br>végre ugráshoz nyomja meg az @aE(◀) vagy az @aE()▶) billentyűt.

#### **STATISZTIKAI SZÁMÍTÁSOK** *19 20*

A STAT üzemmódban a számológéppel statisztikai számításokat lehet végezni. A STAT üzemmódon belül nyolc alüzemmód van. Nyomia meg a  $\widehat{NOOE}$  (1) gombot, majd nyomja meg a kiválasztott számgombot:<br>  $\frac{1}{\sqrt{2}}$  (SD) : Egyváltozós statisztika<br>  $\frac{1}{\sqrt{1}}$  (a+bx) : Lineáris regresszió

- : Egyváltozós statisztika
- : Lineáris regresszió
- <u>( 2 </u> (a+bx+cx<sup>2</sup>) : Másodfokú regresszió<br>└॒ (a •e^bx) : Euler-féle exponenciális regresszió<br>└॒ (a+b lnx) : Logaritmikus regresszió
- 
- 
- 5 (a•x^b) : Hatványfüggvényes regresszió 6 (a+b/x) : Inverz regresszió
- $\overline{7}$  (a•b^x) : Általános exponenciális regresszió
- Megjelenik a statisztikai adatbevitelre szolgáló képernyő.

Miután megadta a statisztikai adatokat a beviteli képernyőn, nyomja meg a 〔<u>¤^™)</u><br>vagy az 〔<u>○ ○ b</u>illentyűt, és zárja be a beviteli táblázatot. Ezt követően ellenőrizheti a statisztikai értékeket a STAT menüben ((ALPHA) (STAT), valamint meghatározhat statisztikai változókat.

#### **Adatbevitel és -javítás**

**Adatbevitel**

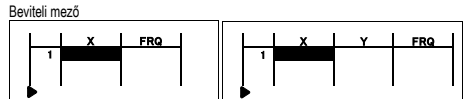

Egyváltozós adatok Kétváltozós adatok • Az adatok bevitelét követően nyomja meg az billentyűt. A bevitel ezzel befejeződik, és a kurzor a következő sorra ugrik. Amennyiben nem adott meg értéket az *x* vagy az *y* számára, a számológép 0 értéket ad meg, az FRQ (frekvencia) számára

- az érték 1 lesz, és a kurzor a következő sorra ugrik.<br>• Az segítségével egyszerre megadhatja az X és az FRQ (vagy az X, az Y és az FRQ) értékét.
- A beviteli táblázatban az egyes értékeknél maximum 6 számjegy látható, beleértve a jelet és a tizedesjelet. A hosszúságukban 6 számjegyet meghaladó értékek
- exponenciális jelölésben jelennek meg. A számológépben legfeljebb 100 adatelemet rögzíthet. Egyváltozós adatok esetén
- a gyakoriság megadása nélkül rögzített adatelem egyetlen adatelemnek, a gyakori-sággal együtt rögzített adatelem pedig két adatelemnek számít. Kétváltozós adatok esetén a gyakoriság megadása nélkül rögzített adatelem készlet két adatelemnek, a gyakorisággal együtt rögzített adatelem készlet pedig három adatelemből álló adatsornak számít.
- Statisztikai számítás végzéséhez nyomja meg a (DATA) vagy az (ON/C) billentyűt, és zárja be a beviteli táblázatot.

#### **Az adatok helyesbítése**

Az <, >, [, vagy ] billentyű segítségével mozgassa a kurzort, és válassza ki a kívánt adatot. Nyomja meg a @[ vagy a @] billentyűt a kurzornak az adatsor elejére vagy végére lépteté

### Adatjavítás

Adat törlése

Megjegyzések:

billentyűt.

(becsült *x´*).

 $s^2x$ 

*σ*2

 $\widehat{a}$ 

 $s^2y$ 

*σ*2

 $\overline{2}$ 

 $\overline{3}$ 

Q

Σ*x*<sup>2</sup>

**STAT menü**

(ALPHA)(STAT)).<br>ALPHA)(STAT) (O

Megjegyzések:

KED (ETAT) (O): Statisztikai értékek megjelenítése<br>(ADHA) (STAT) (11): Regressziós együttható értékek m<br>(ADHA) (STAT) (2): Statisztikai érték változók meghata (الكتر) (KEN: Carea) ( Tari): Regressziós együttható értékek megjelenítése<br>(KEN: STAT) ( 2 ): Statisztikai érték változók meghatározása **(ΣΕΣ: (ΣΕΣ: Σ vonatkozású)** statisztikai érték változók meghatározása<br>(ADPHA) STAT) 3 : (Σ vonatkozású) statisztikai érték változók meghatározása KÆ4: Max./min. érték változók meghatározása **KESIS CES: REGRESSZIÓS együttható változók meghatároz** 

menübe a **BS** billentyű megnyomásával.

• Negatív szám négyzetgyökét próbálták meg kiszámítani. • A kvadratikus regresszió számításnál nincs megoldás.

Hiba jelentkezik az alábbi esetekben:

vagy ennél nagyobb. • A nevező nulla.

**Táblázat beállítása**

billentyűt.

alábbi táblázatot):

sakor, vagy a 2ndF) CA megnyomásakor.

**Egyváltozós statisztikai számítás** es<br>és ③ statisztika **Lineáris regresszió számítása**

**Másodfokú regresszió számítása**

jelennek meg, és külön tárolódnak az X és Y memóriákban. Emellett külön meghatározhatja az 1. értéket (*x*1*´*) és a 2. értéket (*x*2*´*). **Exponenciális regresszió, logaritmikus regresszió, hatványfüggvényes**

**regresszió és inverz regresszió számítása**

átszámított, nem pedig a beírt adatokból készíti el. *n* A minták száma Egy minta középértéke (*x*-adatok) *sx* Egy minta standard eltérése (*x*-adatok)

*x* A minta varianciája (*x*-adatok) *σx* A statisztikai sokaság standard eltérése (*x*-adatok)

*x* A sokaság varianciája (*x*-adatok) Σ*x* A minták összege (*x*-adatok) Σ*x*<sup>2</sup> A minták négyzetösszege (*x*-adatok) *xmin* A minták minimális értéke (*x*-adatok) *xmax* A minták maximális értéke (*x*-adatok) Egy minta középértéke (*y*-adatok) *sy* Egy minta standard eltérése (*y*-adatok)

*y* A minta varianciája (*y*-adatok) *σy* A statisztikai sokaság standard eltérése (*y*-adatok)

*y* A sokaság varianciája (*y*-adatok) Σ*y* A minták összege (*y*-adatok) Σ*y*<sup>2</sup> A minták négyzetösszege (*y*-adatok) Σ*xy* A minták (*x*, *y*) szorzatainak összege

*y* A minták szorzatainak összege (*x*<sup>2</sup> , *y*) Σ*x*<sup>3</sup> A minták 3. hatványának összege (*x*-adatok) Σ*x*<sup>4</sup> A minták 4. hatványának összege (*x*-adatok) *ymin* A minták minimális értéke (*y*-adatok) *ymax* A minták maximális értéke (*y*-adatok) *Q*<sup>1</sup> A minta első kvartilise (*x*-adatok) *Med* A minta mediánja (*x*-adatok) *Q*<sup>3</sup> A minta harmadik kvartilise (*x*-adatok)

*a* A regressziós egyenlet együtthatója *b* A regressziós egyenlet együtthatója

> *c* A másodfokú regressziós egyenlet együtthatója Determinációs együttható (kvadratikus regresszió) Determinációs együttható (a kvadratikus regresszió kivételével

A beviteli táblázat bezárását követően megtekinthet statisztikai értékeket, regressziós együttható értékeket, valamint meghatározhat statisztikai változókat a STAT menüből

• A regressziós együttható értékek listás nézete és a regressziós együttható változók specifikációja nem jelenik meg egyetlen változós statisztikai számítás esetén.<br>• A becsült *x´* és *y´* értékek a (E) (<u>x</u>´), (")) billentyűkkel határozhatók meg. Amennyiben két *x´* érték létezik, az értékek különálló kinyeréséhez meghatározhatia az *x*1<sup>*′*</sup> és *x*2<sup>*′*</sup> értéket a STAT menüből ((ALPHA)(STAT)( 5)). • A statisztikai érték és regressziós együttható érték listákból nem lehet visszatérni a

**A statisztikai számításokhoz használt képletek** *21*

• A köztes eredménynek vagy a számítás végeredményének abszolút értéke 1 × 10100,

**TABLE (TÁBLÁZAT) ÜZEMMÓD** *22* Egy vagy két függvény értékeinek a változása a TABLE üzemmódban jeleníthető meg.

1. Nyomja meg a MODE (2) billentyűt a TABLE üzemmódba lépéshez. 2. Adjon meg egy függvényt (Function1), majd nyomja meg az ENTER billentyűt. 3. Szükség szerint adja meg a 2. függvényt (Function2), majd nyomja meg az EMTER

*r* Korrelációs együttható (a kvadratikus regresszió kivételével)

Mozgassa a kurzort a javítani kívánt adathoz, adja meg a számértéket, majd nyomja meg az **ENTER** billentvűt. Adat beszúrása Amennyiben egy sort kíván beszúrni a kurzor aktuális pozíciója elé, nyomja meg az

K billentyűszött az a magyar a számológép alapértelmezetten 0 értéket ad meg az x és az y esetén, illetve 1 értéket az FRQ esetén.

• STAT üzemmódban az összes statisztikai adat törlődik az alüzemmód megváltoztatá-

A kurzorral megjelölt teljes sor törléséhez nyomia meg a @dE) bel billentyűt.

· STAT üzemmódban a beviteli táblázat megjelenítéséhez nyomja meg a DATA)

**Statisztikai számítások és változók**<br>Az egyes statisztikai számításokhoz a következő statisztikák készíthetők (lásd az

, és statisztika. Becsült *y* adott *x*-hez (becsült *y´*) és becsült *x* adott *y*-hoz

, és statisztika valamint *a*, *b*, *c* együtthatók a másodfokú regressziós függvény képletében (*y = a + bx + cx*<sup>2</sup>). (Másodfokú regresszió számításnál nem használható<br>korrelációs együttható (*r*).) Két *x´* érték esetén az értékek "1:" és "2:" jelzéssel

, és statisztika. Ezen kívül becsült *y* adott *x*-hez és becsült *x* adott *y*-hoz. (Mivel a számológép minden képletet lineáris regressziós képletté alakít át a tényleges számítás végrehajtása előtt, az *a* és *b* együtthatók kivételével az összes statisztikát az

- 4. Adjon meg egy kezdőértéket (X\_Start:), és nyomja meg az ENTER billentyűt.
- Az alapértelmezett kezdőérték 0. 5. Adjon meg egy lépésértéket (X\_Step:). Az alapértelmezett lépésérték 1. • Az [ és ] billentyűk segítségével mozgathatja a kurzort a kezdőérték és
- a lépésérték között. 6. Nyomja meg az **ENTER)** billentyűt, amint befejezte a lépésérték bevitelét. Megje egy táblázat az X változóval és a megfelelő értékekkel (ANS oszlop), amelyben 3 sor látható a kezdőérték alatt.
- Amennyiben két függvényt adott meg, megjelenik az ANS1 és ANS2 oszlop. Az<br>(██) és billentyűk segítségével módosíthatja az X értékét, és megtekintheti a megfelelő értékeit táblázat formájában.
- 
- A táblázat kizárólag megjelenítési célokat szolgál, és nem szerkeszthető. Az értékek maximum 7 számjegyig láthatók, beleértve a jeleket és a tizedesjelet. • Nyomia meg az  $\rightarrow$  vagy az  $\rightarrow$  billentyűt a kurzornak az ANS oszlopba (ANS1 és ANS2 oszlopokba, ha két függvényt adott meg) vagy az X oszlopba való mozgatásához.
- A jobb alsó részben a kurzor értékének összes számjegye megjelenik.
- Megjegyzések:
- Függvény esetében csak az "X" használható változóként, az összes egyéb változót a<br>⊙számológép számnak tekinti (változókban tárolt számok).<br>• Irracionális számok (mint a √és a π) is meghatározhatók kezdőértékként vagy
- lépésértékként. Nem adhatja meg lépésértékként a 0-t, vagy negatív számot.
- 
- Függvény beviteléhez használhatja a WriteView szerkesztőt. A következő funkciók nem használhatók TABLE üzemmódban: koordináta-átalakítások, átváltások a tízes és a hatvanas számrendszer között, valamint szögmértékek átváltása.
- 
- A táblázat megjelenítése időbe telhet, vagy "-------" jelenhet meg, a bevitt függvénytől, vagy az X változóra vonatkozóan meghatározott feltételektől függően. • Felhívjuk a figyelmét, hogy táblázat létrehozásakor a számológép átírja az X változó
- értékeit. • Az üzemmód kezdeti képernyőjére való visszatéréshez nyomja meg a 2mdF) CA
- vagy az üzemmódválasztási billentyűt, így a számológép visszaállítja a kezdőértéket és a lépésértéket az alapértelmezett értékekre.

#### **DRILL ÜZEMMÓD**

Matematikai gyakorlás (Math Drill): [MODE] 3 [ 0 ]

Véletlenszerűen megjelenített, számtani műveletekre vonatkozó kérdések pozitív egész számokkal és 0-val. Megadhatja a kérdések számát és a művelet típusát.

Szorzótábla (× Table): MODE 3 1

Véletlenszerűen vagy sorban megjelenített kérdések a szorzótábla minden sorából  $(1-12)$ 

A DRILL üzemmódból kilépéshez nyomja meg a MODE gombot, és válasszon más üzemmódot.

### **Math Drill és × Table használata**

- 1. Nyomja meg a **MODE** 3 **g** a gombokat a Math Drill vagy a MODE 3 **g** gombokat a × Table megnyitásához.
- 2. **Math Drill**: A [ és ] gombokkal válassza ki a kérdésszámot (25, 50 vagy
- 100).<br>**× Table**: A <u>〔▲</u>〕és 〔▼〕gombokkal válassza ki a szorzótábla egy sorát (1–12). 3. **Math Drill**: A ( <u>◀ )</u> és ( ▶ ) gombokkal válasszon ki egy művelettípust a kérdé-<br>sekhez (+, −, ×, ÷ vagy +−×÷).<br>**× Table**: A ( ◀ ) és ( ▶ ) gombokkal válassza ki a sorrendet ("Serial (egymást
- 
- követő)" vagy "Random (véletlenszerű)").<br>4. Az indításhoz nyomja meg az gombot. A Math Drill vagy × Table (csak véletlenszerű) használatakor a kérdések kiválasztá-sa véletlenszerűen történik, és azok nem ismétlődnek, legfeljebb véletlenül.
- 5. Adja meg a megoldást. Ha hibás számot adott meg, annak törléséhez, majd a
- helyes válasz beírásához nyomja meg az  $\overline{(owc)}$  vagy a  $\overline{es}$  gombot.
- 6. Nyomja meg az **ENTER** gombot • Ha a megoldás helyes, akkor a " ₩\*\*" jel jelenik meg, majd jön a következő kérdés.<br>• Ha a megoldás nem jó, akkor az " "-ٌ " jel jelenik meg, és a kérdés megismétlődik. Ez téves válasznak számít.
- Ha válaszadás nélkül nyomja meg az gombot, akkor a kijelzőn megjelenik a .<br> helyes megoldás, majd a következő kérdés. Ez téves válasznak számít.
- 7. Folytassa a kérdések megválaszolását a megoldás beírásával és az ENTER gomb megnyomásával.
- 8. Ha végzett, nyomja meg az gombot, amire megjelenik a helyes válaszok száma és aránya.
- 9. Az aktuális gyakorlat kezdőképernyőjére visszalépéshez nyomja meg az ENTER gombot.

#### **Math Drill kérdések tartománya**

### Az egyes műveletek kérdéseinek tartománya a következő.

- **+ Összeadás**: "0 + 0" és "20 + 20" között
- **− Kivonás**: "0 − 0" és "20 − 20" között; a válaszok pozitív egész számok és 0.
- **× Szorzás**: "1 × 0" vagy "0 × 1" és "12 × 12" között<br>**÷ Osztás**: "0 ÷ 1" és "144 ÷ 12" között; a válaszok pozitív egész számok 1 és12
- között, illetve 0, osztandó legfeljebb 144, és osztó legfeljebb 12.' **+−×÷ Vegyes műveletek**: Az összes fenti tartományon belüli kérdések jelennek meg.

#### **HIBÁK ÉS SZÁMÍTÁSI TARTOMÁNYOK**

**Hiba**

Akkor fordul elő hiba, ha az egyik számítás túllépi a megadott számítási tartományt, vagy ha hibás számítás elvégzését kísérelték meg. Hiba jelentkezése esetén a ⊆<del></del><br>(vagy a ̄) gomb megnyomására a kurzor automatikusan az egyenletnek arra a helyére ugrik, ahol a hiba van. Oldja meg az egyenletet, vagy az egyenlet törléséhez nyomia meg az <a>
o</a>
ombot.

#### **Hibakódok és hibafajták**

- ERROR 01: Szintaxis hiba
- 

• Nem megengedett művelet elvégzését kísérelték meg.<br>például: 2  $+$   $-$  5  $$ például:  $2 +$ 

- ERROR 02: Számítási hiba
- Valamelyik számítás közbenső eredményének vagy végeredményének abszolút értéke túllépi a 10<sup>100</sup> értéket.
- Megpróbáltak nullával osztani (vagy egy köztes számítás eredménye 0 volt.)
- Számítások végzése során túllépték a megadott számítási tartományt. • 0 vagy negatív értéket adott meg lépésértékként TABLE üzemmódban. A kezdőér-ték vagy a lépésérték abszolút értéke eléri vagy meghaladja a 10100 értéket TABLE
- üzemmódban. • Ha a prímekre faktorizálandó szám meghaladja a 2 értéket, és nem 10 számjegyű pozitív egész szám, vagy ha a prímfaktorizáció eredménye negatív szám, tizedes szám, tört,  $\sqrt{\ }$ , vagy  $\pi$
- ERROR 03: Beágyazási hiba
- Túllépték a pufferek létező számát (összesen 10 puffer van a számokhoz,
- és 64 puffer van a számítási utasításokhoz).

ERROR 04: Adathiba

• Az adatelemek száma meghaladja a 100-at STAT üzemmódban.

#### **Figyelmeztető üzenetek**

Cannot delete! (Nem törölhető!) • A kiválasztott tétel nem törölhető a **BS** vagy **(2ndF)** DEL megnyomásával a WriteView szerkesztőben.

**MŰSZAKI ADATOK**

Számítási eredmények megjelenítése:

Rendelkezésre álló parancsok:

Az elemek működési élettartama:

http://www.sharp-calculators.com

Üzemi hőmérséklet:<br>Kulső méretek:

Kijelző: 96 × 32 pontmátrixos folyadékkristályos kijelző

Mantissza: 10 számjegy Kitevő: 2 számjegy Belső számítások: Max. 14 számjegyű mantisszák

változhat.)<br>0°C – 40°C

és kemény tok

**TOVÁBBI INFORMÁCIÓKAT A TUDOMÁNYOS SZÁMOLÓGÉPPEL KAPCSOLATBAN A KÖVETKEZŐ HELYEN TALÁL:**

Kulső méretek: 80 mm × 158 mm × 14 mm<br>Tömeg: kb. 102 g (elemekkel) Tömeg: kb. 102 g (elemekkel)<br>Tartozákok: 1 darab elem (a szám

64 számítási utasítás / 10 numerikusérték Áramellátás: 1,5V --- (egyenáram): Alkáli elem (LR44 vagy annak megfelelő) × 1

> kb. 3 000 óra "55555" kijelzése esetén, 25 °C-on (Az alkalmazás módjától és egyéb tényezőktől függően

1 darab elem (a számológépben), kezelési utasítás

- $\Box$  5  $\Box$   $\Box$   $\Box$   $\Box$   $\Box$ Ebben a példában a zárójelek törlése előtt törölje a kitevőt.
- 
- Cannot call! (Nem hívható be!) • A meghatározható memóriában (D1 – D3) tárolt függvény vagy művelet nem hívható be.
- Pl. Statisztikai változót akart NORMAL üzemmódban behívn
- Buffer full! (Puffer tele!)
- Az egyenlet (beleértve a számítást lezáró utasítást) meghaladja a beviteli puffer méretét (159 karakter a WriteView szerkesztőben vagy 161 karakter a Line szerkesztőben). Az egyenlet nem haladhatja meg a beviteli puffer méretét.

#### **Számítási tartományok** *23*

- **Az alább megadott tartományokban a számológép pontossága a manti-ssza legalacsonyabb értéke esetében ±1. További számítások esetében azonban a halmozódó számítási hibák kisebb pontosságot eredményezhetnek. (Ugyanez vonatkozik az** *yx* **,** *<sup>x</sup>* **,** *n!***,** *ex* **,** *ln***, stb. is, amikor a gép követőszámításokat végez.)**
- **Szomszédos elhajlási és szinguláris pontok esetében a számítási hiba halmozódik és egyre súlyosabbá válik.**
- 
- Számítási tartományok: ±10–99 ~ ±9.999999999 × 1099 és 0.
- Ha a bevitel vagy valamelyik számítás közbenső eredményének, illetve végeredmé-<br>nyének abszolút értéke kisebb, mint 10<sup>-99</sup>, akkor a számításoknál és a kijelzésnél a
	- számológép azt nullának tekinti.

#### Eredmények megjelenítése **v** segítségével

- A számítási eredmények akkor jeleníthetők meg  $\sqrt{\ }$  segítségével, ha minden alábbi feltétel teljesül:
- A számítás közbenső és végeredményei az alábbi formában jelennek meg:<br>  $\pm \frac{a\sqrt{b}}{b} \pm \frac{c\sqrt{d}}{b}$
- 
- Ha minden együttható az alábbi tartományokba esik:
- 1 ≤ a < 100; 1 < b < 1.000; 0 ≤ c < 100; 1 ≤ d < 1.000; 1 ≤ e < 100; 1 ≤ f < 100
- 
- Ha a számítás közbenső és végeredményei egy vagy két tagból állnak. Megjegyzés: Két, r-t tartalmazó tört tag eredménye közös nevezőre lesz hozva.

#### **AZ ELEM KICSERÉLÉSE**

**Az elemek kicserélésével kapcsolatos tudnivalók** Szakszerűtlen kezelés esetén az elemek kifolyhatnak vagy felrobbanhatnak. Cserélésükkor vegye figyelembe a következő tudnivalókat:

- Az új elemnek előírt típusúnak kell lennie.
- Az elemet a számológépen feltüntetett jelölésnek megfelelően helyezze be.
- A számológépben lévő elemet a gyárban tették be, és az esetleg már a műszaki adatokban megadott idő letelte előtt lemerülhetett.

#### **A tárolók tartalmával kapcsolatos tudnivalók**

Elemcserénél a tároló tartalma törlődik. A számológép meghibásodása, vagy javítása is az adatok törlésével járhat. Véletlen balesetek esetére készítsen feljegyzéseket a tárolókban található összes fontos adatról.

#### **Az elemek kicserélésének időpontja**

Amennyiben a kijelző a kontrasztarány beállítását követően is gyenge kontrasztot mutat, elemcserére van szükség.

#### **Figyelmeztetés**

(2. ábra)

ellenőrizze a kijelzést.

 $\overline{2 \text{ h}}$ ra  $\overline{2 \text{ h}}$ 

**Automatikus kikapcsoló funkció**

- A számológépben hagyott lemerült elem szivároghat, és károsíthatja a számológépet. • Az elemből szivárgó folyadék a szembe kerülve súlyos sérülést okozhat. Ebben az
- esetben a szemet tiszta vízzel ki kell mosni, és azonnal orvoshoz kell fordulni. • Az elemből szivárgó, és bőrrel vagy ruhaneművel érintkező folyadékot azonnal le kell
- mosni tiszta vízzel.
- Ha bizonyos ideig nem kívánja használni a számológépet, távolítsa el az elemet és tárolja azt biztonságos helyen. Így elkerülhető, hogy a gép a szivárgó elem miatt károsodion

3. Az elemtartó fedelének levétele céljából tolja kissé előre, majd emelje meg a fedelet. 4. Golyóstoll vagy más hegyes tárgy segítségével vegye ki az elhasználódott elemet.

NORMAL MÖDË

ø.

Ha körülbelül 10 percen át egyetlen billentyűt sem nyomnak meg, akkor a számológép automatikusan kikapcsol, hogy ne fogyassza feleslegesen az elemet.

∛€

5. Új elem behelyezése. Ügyeljen arra, hogy "+" pozitív pólusukkal felfelé nézze 6. Tegye vissza, majd a csavarokkal rögzítse ismét az elemtartó fedelét. 7. Nyomja meg a RESET kapcsolót (a hátoldalon) egy golyóstoll hegyével vagy hasonló tárggyal. 8. Állítsa be a kijelző kontrasztját. Lásd "A kijelző kontrasztjának beállítása". • Ellenőrizze, hogy megjelent-e a következő kijelzés. Ha nem jelent meg a kijelzés, akkor ki kell venni, majd ismét vissza kell tenni az elemeket. Ezután ismét

• A lemerült elemet ne hagyja a készülékben.

**Az elemek cseréjének végrehajtása**

1. A (<u>2ndF) (oFF.</u>) gomb megnyomásával kapcsolja ki a készüléket.<br>2. Távolítson el egy csavart. (1. ábra)

- Az elemeket nem szabad gyermekek számára elérhető helyen tárolni. Szakszerűtlen kezelés esetén fennáll az elemek felrobbanásának veszélye.
- Ne dobja nyílt tűzbe az elemeket, mert felrobbanhatnak.

# **PÉLDASZÁMÍTÁSOK**

# <sup>SET UP</sup> (FSE)

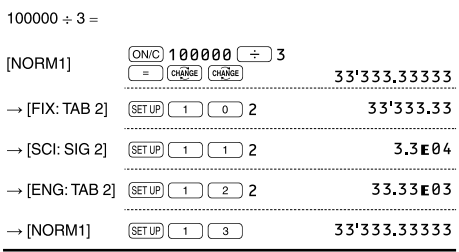

## **@** (SETUP) (EDITOR)

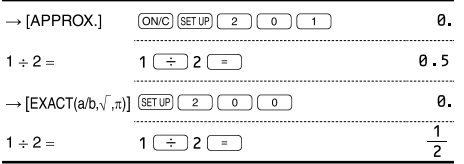

# **SETUP (RECURRING DECIMAL)**

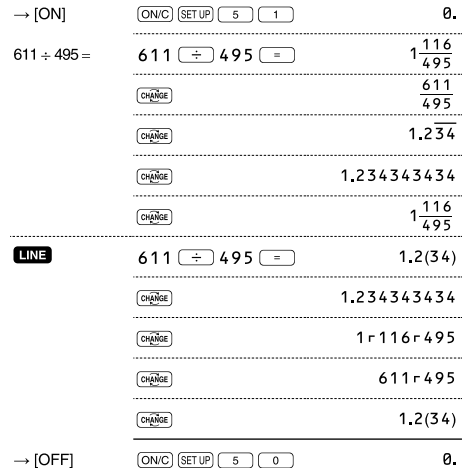

# $\bullet$   $\bullet$   $\bullet$

![](_page_3_Picture_167.jpeg)

# $\bigcirc$   $\bigcirc$

![](_page_3_Picture_168.jpeg)

#### $\bigcirc$   $\bigcirc$  $\frac{0N/C}{2}$  45 + 285 + 3  $45 + 285 \div 3 =$  $140$  $\begin{array}{|c|c|c|}\hline \text{\textcircled{1}} & 18 & \text{\textcircled{1}} & 6 & \text{\textcircled{1}} & \text{\textcircled{1}} \\ \hline \text{\textcircled{1}} & 15 & \text{\textcircled{1}} & 8 & \text{\textcircled{2}} \\ \hline \end{array}$  $\frac{18+6}{1}$  $\frac{3\frac{3}{7}}{1}$  $\frac{15-8}{15-8}$  $42$   $(X)$   $(-)$  5  $+$  120  $42 \times -5 + 120 =$  $90$  $\frac{(5 \times 10^3) \div (4 \times 10^{-3})}{(5 \times 10^3) \div (4 \times 10^{-3})}$  $\frac{5 \left(\text{Exp}\right) 3 \left(\frac{1}{2}\right) 4}{\left(\text{Exp}\right) \left(\frac{(-1)}{2}\right) 3 \left(\frac{1}{2}\right)}$ 1250000

![](_page_3_Picture_169.jpeg)

![](_page_3_Picture_170.jpeg)

![](_page_3_Picture_171.jpeg)

# $\bullet$  (DRG)

![](_page_3_Picture_172.jpeg)

# (ALPHA) RCL) STO (M+) (M-) (ANS (D1) (D2) (D3)

![](_page_3_Picture_173.jpeg)

# $\boldsymbol{\omega}$

![](_page_3_Picture_174.jpeg)

![](_page_3_Picture_175.jpeg)

# 

![](_page_3_Picture_176.jpeg)

## $\Phi$   $(DMS) \rightarrow DEG$

![](_page_4_Picture_360.jpeg)

### $\bigoplus \left( \rightarrow r \theta \right) \left( \rightarrow xy \right) \left( \overrightarrow{x,y} \right)$

![](_page_4_Picture_361.jpeg)

#### **O** (MDF)

![](_page_4_Picture_362.jpeg)

5  $\times$  9 = 5.5555555555555555  $\times$  10<sup>-1</sup>  $\times$  9

 $\frac{8}{9}$  $*2$  3

 $\times$  9 = 0.6  $\times$  9 5

# $\bigoplus$  (int  $\div$ )

![](_page_4_Picture_363.jpeg)

#### **B** P.FACT

![](_page_4_Picture_364.jpeg)

# *B* (MODE) (STAT) (INS-D)

![](_page_4_Figure_14.jpeg)

## **@** [MODE] (STAT) [DATA] (STAT) (X') (y')

95

 $\begin{array}{c} 80 \\ 80 \end{array}$ 

75<br>75<br>75

50

![](_page_4_Figure_16.jpeg)

![](_page_4_Figure_17.jpeg)

![](_page_4_Figure_18.jpeg)

![](_page_4_Figure_19.jpeg)

![](_page_4_Figure_20.jpeg)

### **@** MODE (TABLE)

![](_page_4_Picture_365.jpeg)

☎ Funkció Dinamikus hatókör  $\frac{1}{|x| < 10^{10}}$ <br>  $\frac{|\ln |x|}{|x| \leq \frac{\pi}{100} \times 10^{10}}$ <br>  $\frac{|\pi|}{|x| \approx \frac{\pi}{2} (2n-1))^*}$ <br>  $\frac{1}{|x| \approx \frac{\pi}{2} (2n-1))^*}$ DEG: RAD:  $\sin x$ ,  $\cos x$ ,  $\tan x$ GRAD:  $|x| < \frac{10}{9} \times 10^{10}$  $(\tan x: |x| \neq 100(2n - 1))^*$  $\sin^{-1} x$ ,  $\cos^{-1} x$  $|x| \leq 1$  $\tan^{-1}x$ ,  $\sqrt[3]{x}$  $|x| < 10^{100}$  $10^{-99} \le x < 10^{100}$ ,  $10^{-99} \le a < 10^{100}$   $(a \ne 1)$  $ln x$ ,  $log x$ ,  $log_a x$  $\overline{y} > 0$ :  $-10^{100} < x \log y < 100$ •  $y = 0$ :  $0 < x < 10^{100}$ •  $y < 0$ :  $x = n$  $\mathbf{v}^{\prime}$  $|0 < |x| < 1: \frac{1}{x} = 2n - 1, x \neq 0$ ,  $-10^{100} < x \log |y| < 100$ • y > 0: -10<sup>100</sup> <  $\frac{1}{x}$ logy < 100 (x  $\neq$  0) •  $y = 0$ :  $0 < x < 10^{100}$  $\sqrt[x]{y}$ •  $y < 0$ :  $x = 2n - 1$  $|0 < |x| < 1: \frac{1}{x} = n, x \neq 0$ <sup>\*</sup>,  $-10^{100} < \frac{1}{x} \log |y| < 100$  $\mathbf{e}^x$  $-10^{100} < x \le 230.2585092$  $10<sup>x</sup>$  $-10^{100} < x < 100$  $|x| \le 230.2585092$  $sinh x$ , cosh $x$ , tanh $x$ 

![](_page_5_Picture_170.jpeg)

 $\overline{\phantom{a}}$ 

\* n, m, r: egész szám

![](_page_5_Picture_171.jpeg)

![](_page_5_Picture_172.jpeg)